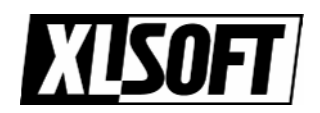

## 複数のフローティング・ライセンス

## 複数のフローティング・ライセンスをご購入いただいた場合、必ずこちらをご参照ください。

複数のフローティング・ライセンス・ファイルを同一サーバで管理する場合、複数の ライセンス・ファイルをエディタで 1 ライセンス・ファイルに編集する必要があります。

例) Linux 版 Fortran コンパイラ フローティング・ライセンス 5 パックを 2 つを同一サーバで 管理する場合または、Linux 版 Fortran コンパイラ フローティング・ライセンス と C++ コンパイラ フローティング・ライセンスを同一サーバで管理する場合等。

ライセンス・ファイルの編集方法

- 1. 元になるライセンス・ファイルを決定します。 (どのフローティング・ライセンスでも問題ありません。)
- 2. その他のライセンス・ファイルの "PACKAGE " 行以下を 1 のライセンス・ファイルにコ ピーアンドペーストします。以下の例をご参照ください。

ライセンス 1:

SERVER XXXX 1111AAAA 11111 VENDOR INTEL PACKAGE I0080000000000 INTEL 200X.MM.DD 5E06C921B5B8 COMPONENTS=FCompL OPTIONS=SUITE ck=88 SIGN=12FF81DEDF90 INCREMENT I0080000000000 INTEL 200X.MM.DD permanent 5 BA9A2FAE5D33 VENDOR\_STRING=SUPPORT=COM HOSTID=ANY PLATFORMS="i86\_r it64\_lr" DUP\_GROUP=UH ck=164 SN=SMSA11111111 SIGN=653ECB88E7FC

ライセンス 2:

SERVER XXXX 1111AAAA 11111

VENDOR INTEL

PACKAGE I0020000000000 INTEL 200X.MM.DD E27EDAB7689C COMPONENTS=CCompL OPTIONS=SUITE ck=164 SIGN=096192DCC9EE INCREMENT I0020000000000 INTEL 200X.MM.DD permanent 5 18E3729C763E VENDOR\_STRING=SUPPORT=COM HOSTID=ANY PLATFORMS="i86\_r it64\_lr" DUP\_GROUP=UH ck=114 SN=SMSA22222222 SIGN=2C4144E2DC28

編集したライセンス・ファイル:

SERVER XXXX 1111AAAA 11111

VENDOR INTEL

PACKAGE I0080000000000 INTEL 200X.MM.DD 5E06C921B5B8

COMPONENTS=FCompL OPTIONS=SUITE ck=88 SIGN=12FF81DEDF90 INCREMENT I0080000000000 INTEL 200X.MM.DD permanent 5 BA9A2FAE5D33 VENDOR\_STRING=SUPPORT=COM HOSTID=ANY PLATFORMS="i86\_r it64\_lr" DUP\_GROUP=UH ck=164 SN=SMSA11111111 SIGN=653ECB88E7FC PACKAGE I0020000000000 INTEL 200X.MM.DD E27EDAB7689C COMPONENTS=CCompL OPTIONS=SUITE ck=164 SIGN=096192DCC9EE INCREMENT I0020000000000 INTEL 200X.MM.DD permanent 5 18E3729C763E

```
VENDOR_STRING=SUPPORT=COM HOSTID=ANY PLATFORMS="i86_r it64_lr"
DUP_GROUP=UH ck=114 SN=SMSA22222222 SIGN=2C4144E2DC28
```